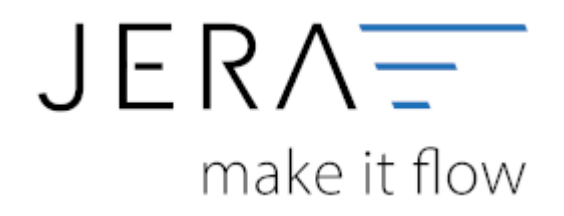

#### **Jera Software GmbH**

Reutener Straße 4 79279 Vörstetten

# **Inhaltsverzeichnis**

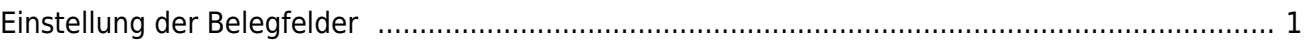

[{billbee}](http://wiki.fibu-schnittstelle.de/doku.php?id=billbee:allgemein)

# <span id="page-2-0"></span>**Einstellung der Belegfelder**

Hier können Sie den Inhalt der Belegfelder für den Verkauf festlegen.

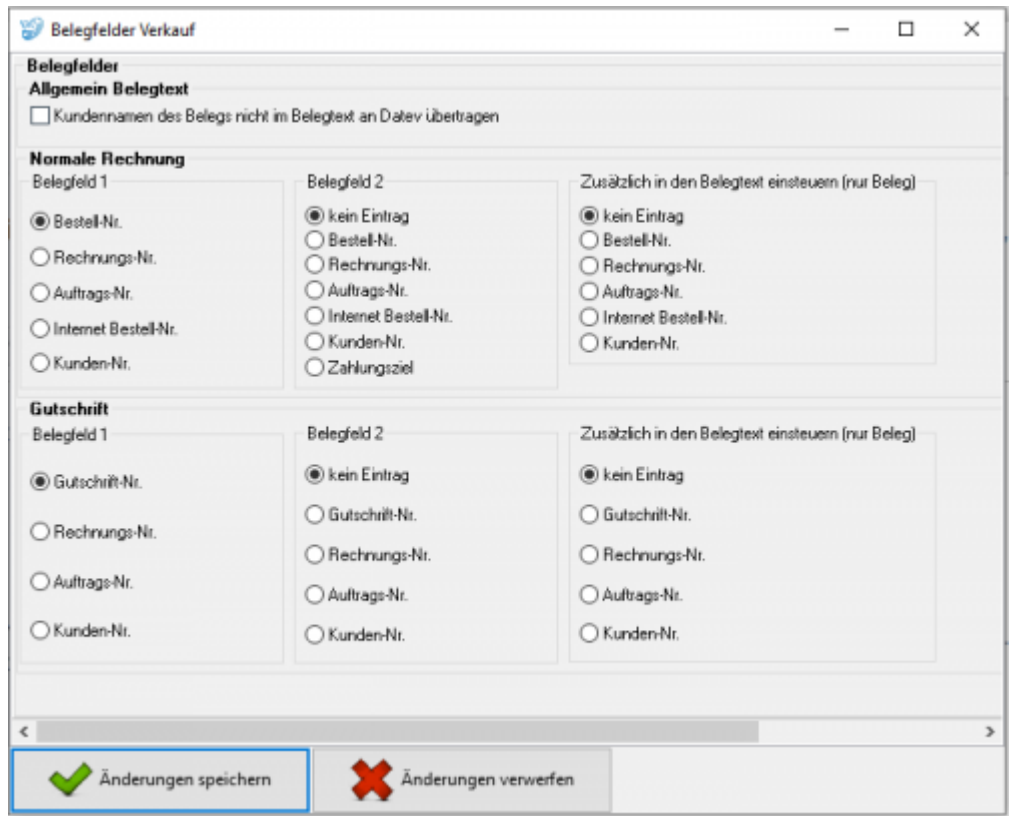

# **Allgemein Belegtext:**

Falls die Kundennamen des Beleges nicht im Belegtext an Datev übertragen werden sollen, bitte den entsprechenden Haken setzen.

## **Rechnungen:**

Legen Sie bitte hier den Inhalt der Belegfelder 1 und 2 fest. Erwartet Ihr DATEV-Mandant im Belegfeld 2 das Zahlungsziel, sollten Sie nur "kein Eintrag" oder "Zahlungsziel" für das Belegfeld 2 wählen. Das Zahlungsziel wird nur dann übergeben, wenn auch ein Zahlungsziel in Tagen in BillBee hinterlegt ist. Das Zahlungsziel wird in Form eines Datums an DATEV übergeben. Es errechnet sich aus dem Belegdatum + Zahlungsziel. Zusammen mit der Übertragung der Bankdaten, können Sie den Bankeinzug der Rechnungen im DATEV durchführen. Außerdem können Sie verschiedene zusätzliche Informationen in den Belegtext einsteuern. Setzen Sie hierzu den Radiobutton auf den gewünschten Wert.

## **Gutschriften:**

 $\pmb{\times}$ 

Legen Sie bitte hier den Inhalt der Belegfelder 1 und 2 fest. Außerdem können Sie verschiedene zusätzliche Informationen in den Belegtext einsteuern. Setzen Sie hierzu den Radiobutton auf den gewünschten Wert.

**Weiter zu: [EU-Länder und Fremdwährungen](http://wiki.fibu-schnittstelle.de/doku.php?id=billbee:setup:waehrungen) Zurück zu: [Sachkonten](http://wiki.fibu-schnittstelle.de/doku.php?id=billbee:setup:sachkonten)**

From: <http://wiki.fibu-schnittstelle.de/>- **Dokumentation Fibu-Schnittstellen der Jera GmbH**

Permanent link: **<http://wiki.fibu-schnittstelle.de/doku.php?id=billbee:setup:belegfelder>**

Last update: **2020/02/20 11:22**